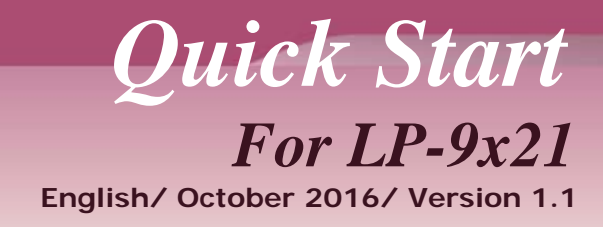

## **What's in the shipping package?**

The package includes the following items:

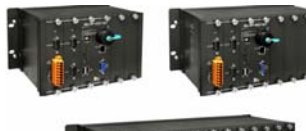

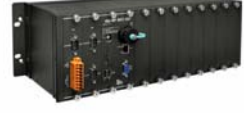

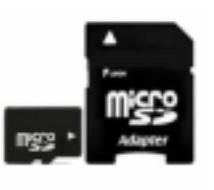

A microSD card and a **Software CD** Quick Start **LP-9x21 micro SD/SD adapter SOITWARE CD** (This Document)

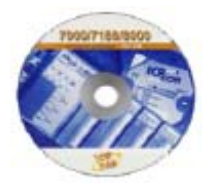

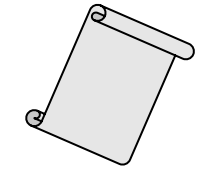

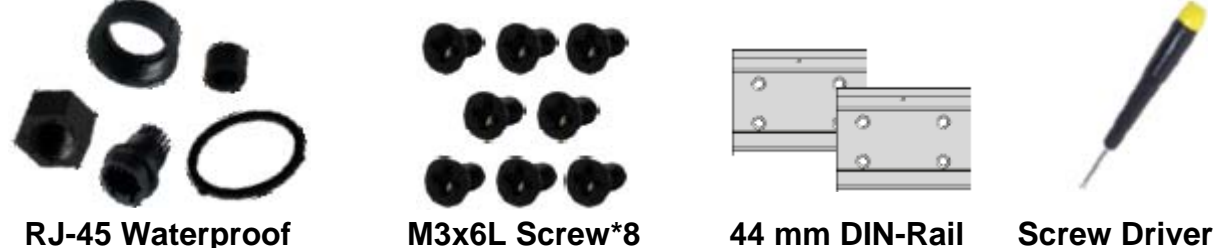

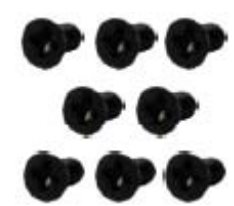

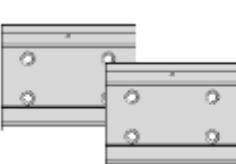

Assembly **Clip \* 2** 2.4 mm

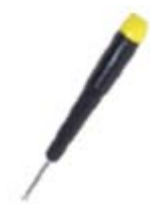

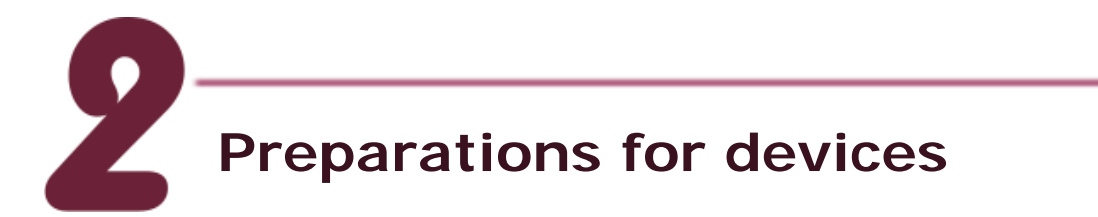

- **1.** Power Supply:  $+10 \sim +30$  VDC. (Ex: DP-665)
- **2.** Ethernet Hub. (Ex: NS-205)
- **3.** Make sure your PC has workable serial port and network settings.

LP-9x21 Quick Start

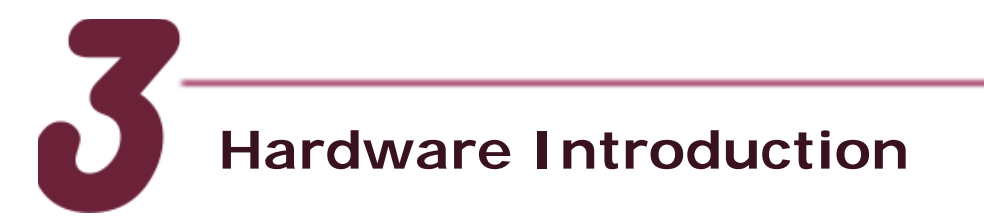

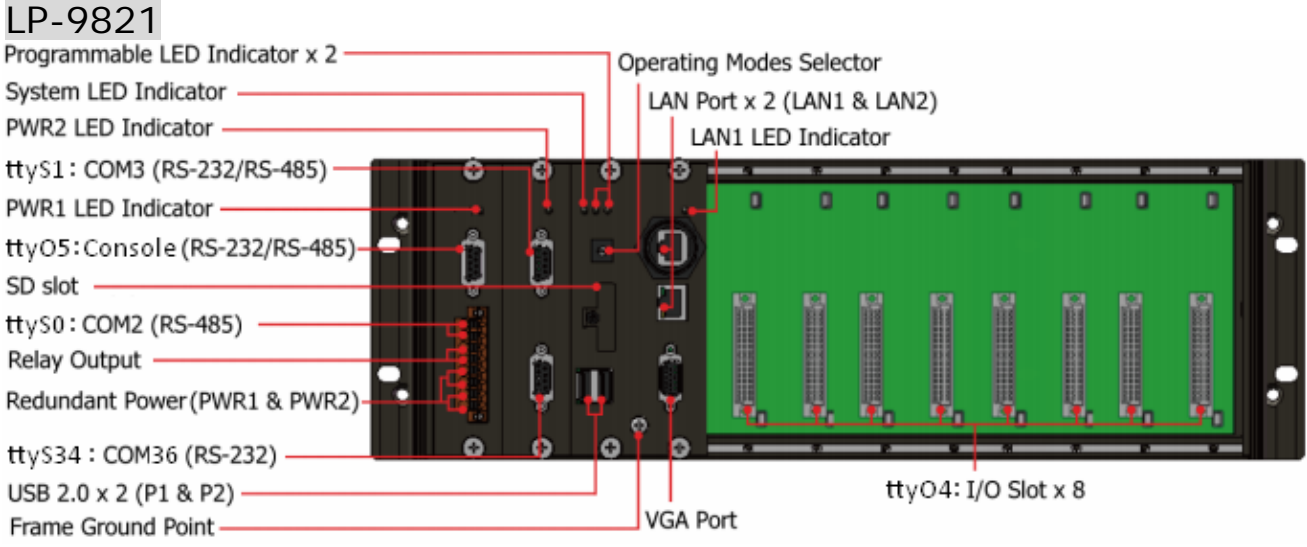

### LP-9421

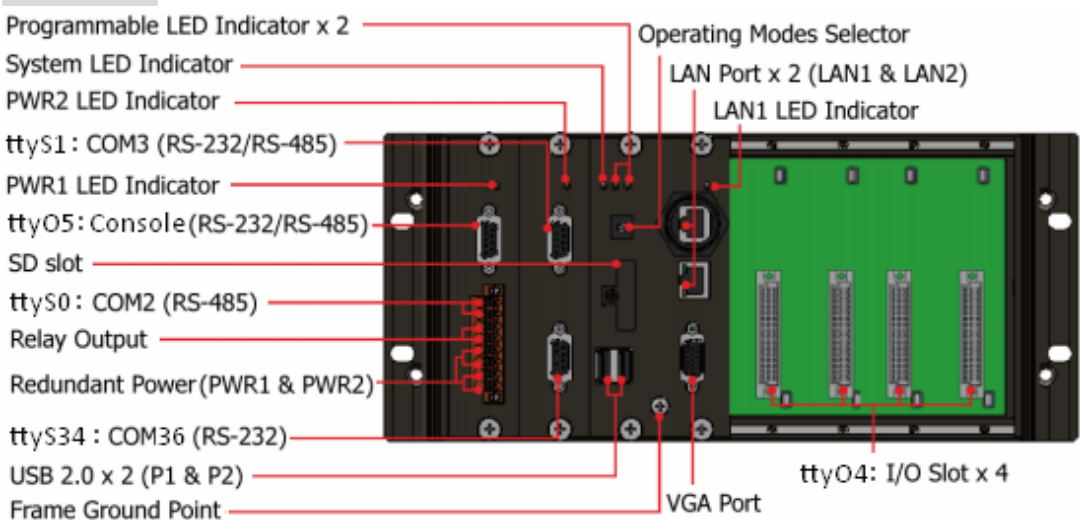

### LP-9221

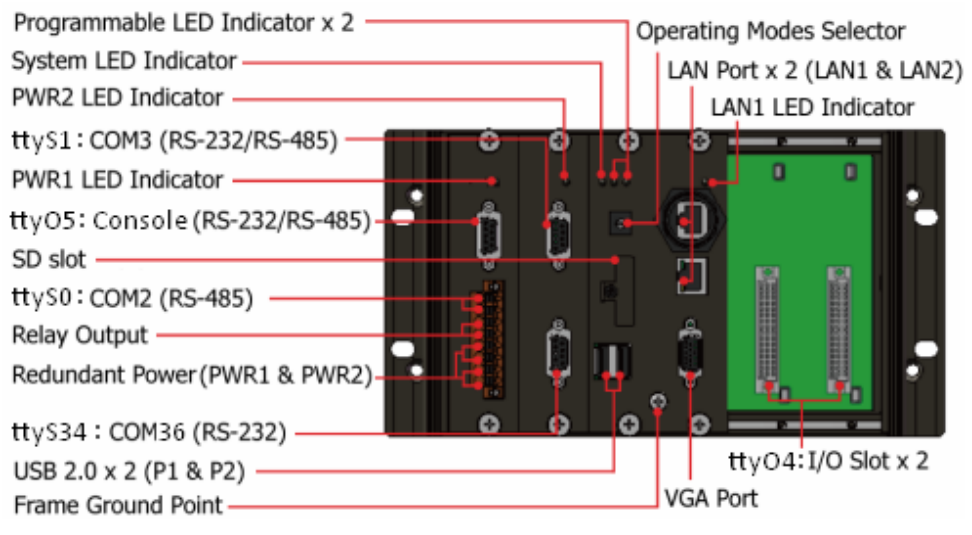

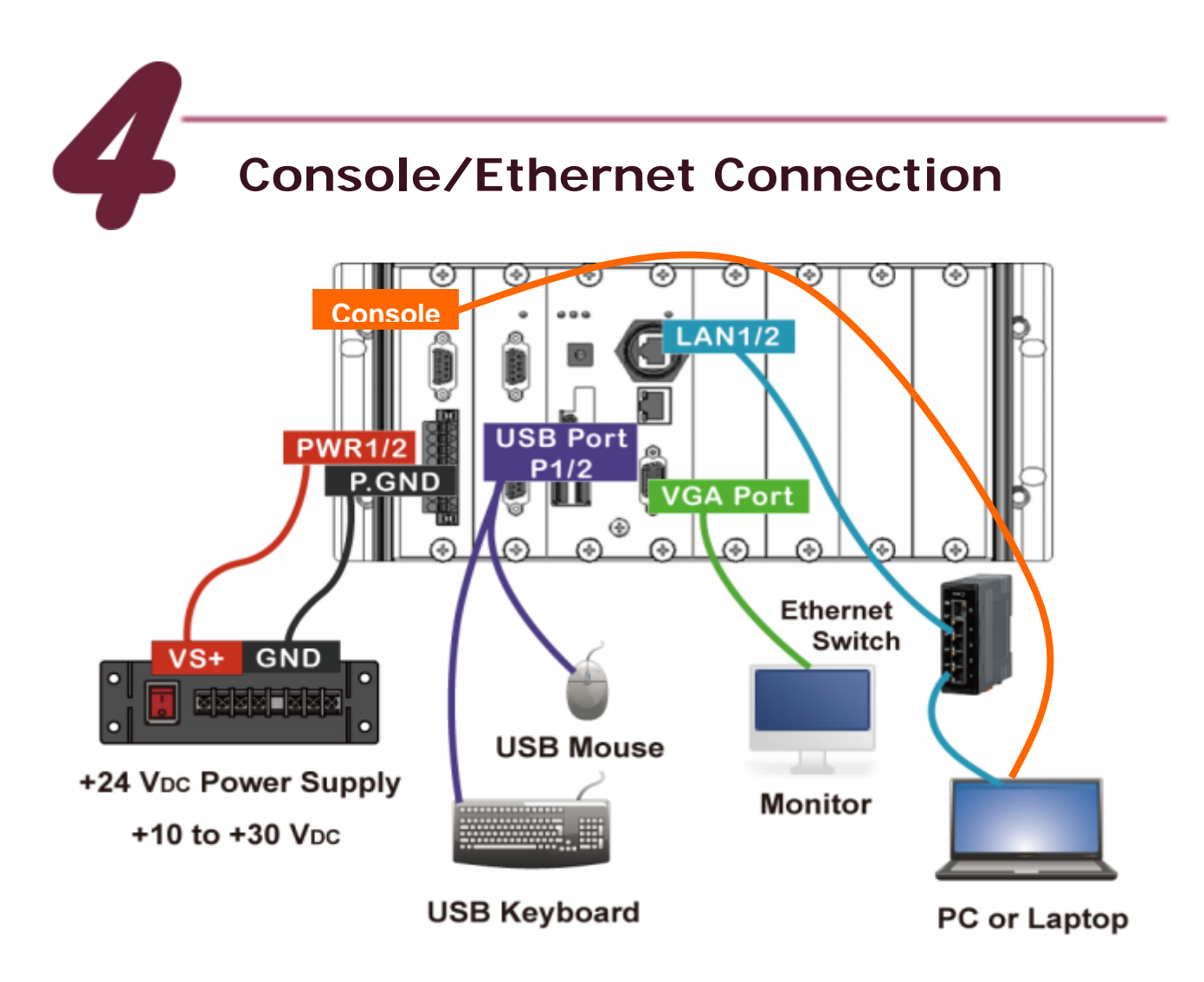

- **1.** Connect both the LP-9x2x and your computer through the "Console" or "LAN 1/2". User can choose the terminal software (ex Putty or others) to connect the LP-x2x.
- **2.** If user chose the COM1 ("Console"), user can set the baud rate "115200" to connect the device.

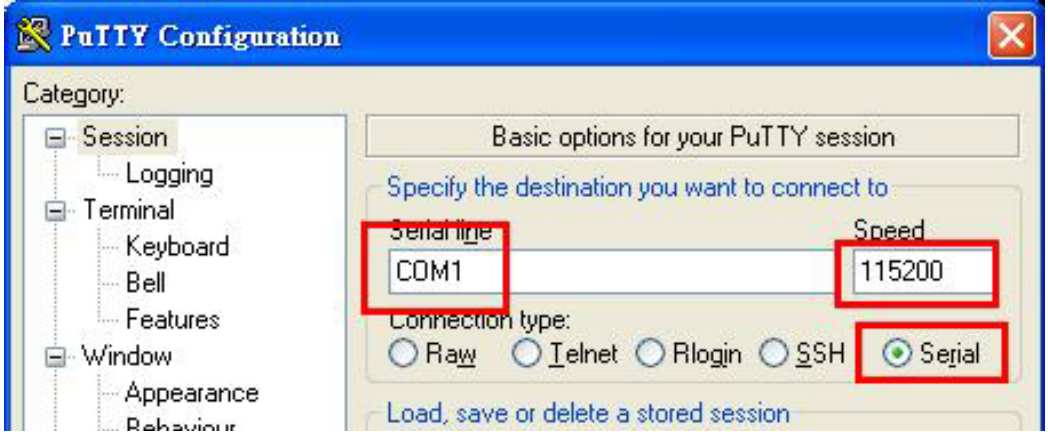

Fig 4-1 Console Connection

**3.** If user used the LAN 1/2, user can refer to below default network configuration, then using the terminal software (ex Putty or others) to connect the LP-9000.

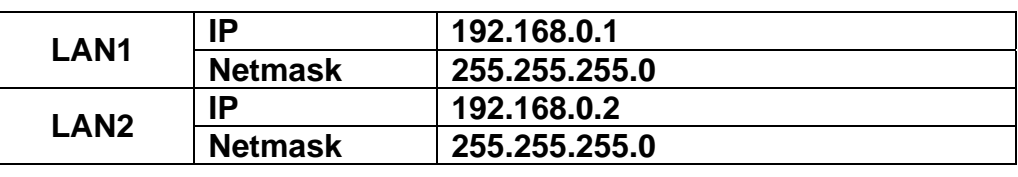

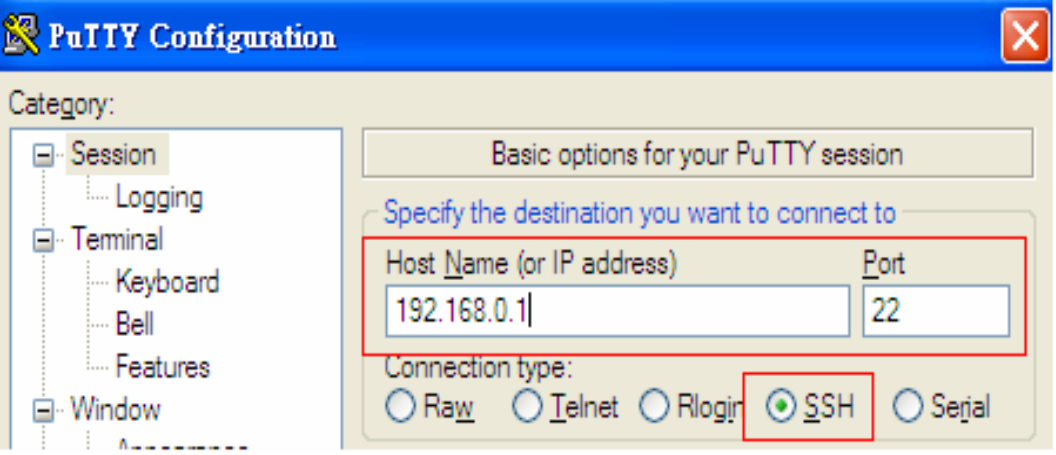

Fig 4-2 SSH Connection

**4.** After user connect to the LP-9000, user can input default ID "root" and password "icpdas" to login.

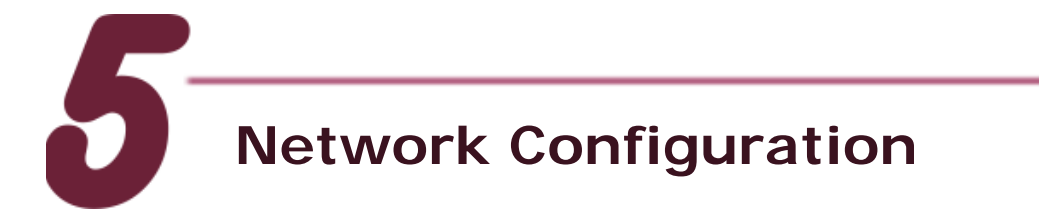

- **1.** After user follow step 4 "Console/Ethernet Connection" to connect to the device bash terminal, user can change the default network setting.
- **2.** If user want to change the network configuration, user can use the linux command "vi" to modify the configuration file "/etc/network/interfaces".

**3.** Using the '#' to mark the default configuration. Please refer to the Fig 5-1:

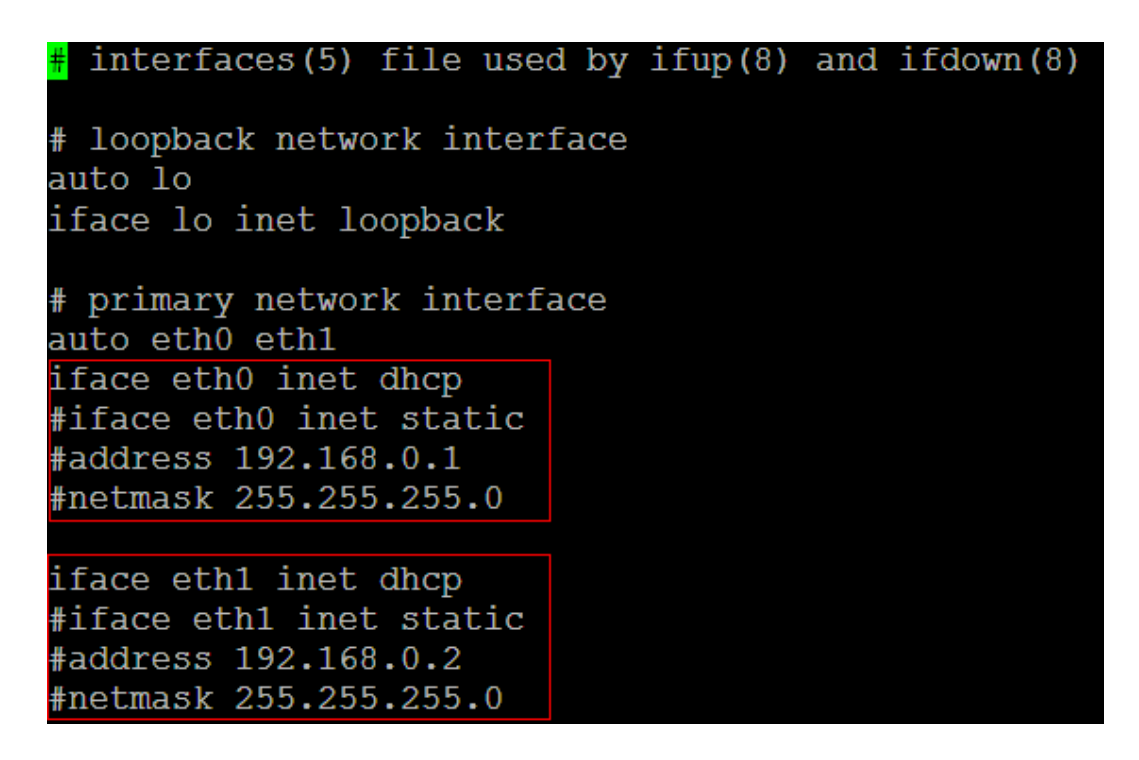

Fig 5-1 network configuration

**4.** After user save the file and reboot device, user can use the new network configuration to connect to the LP-9x2x.

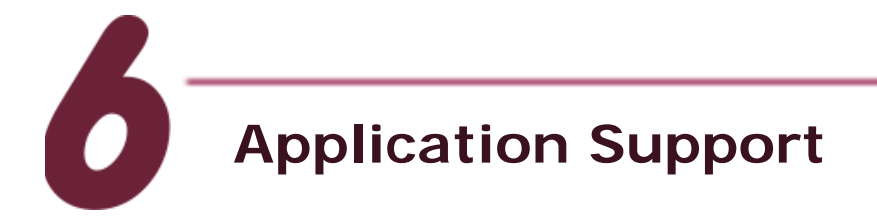

**1.** Web Server

The web server daemon "**apache2**" has been built in the LP-9x2x and it will be started automatically at boot time.

**2.** Software Package Manager

The "apt-get" utility is a package manager used to download and install packages from local package repositories or ones located in the Internet.

**3.** XFCE GUI Desktop

LP-9x2x provides the XFCE package, after user type "root" to login, the local terminal would execute the XFCE Desktop.

# **Product Related Information**

- LinPAC-9000 Product Page: [http://www.icpdas.com/root/product/solutions/pac/linpac/linpac-9000\\_introduction.html](http://www.icpdas.com/root/product/solutions/pac/linpac/linpac-9000_introduction.html)
- LinPAC-9x2x Document Download**:**  [http://ftp.icpdas.com/pub/cd/linpac/napdos/lp-9x2x/user\\_manual/](http://ftp.icpdas.com/pub/cd/linpac/napdos/lp-9x2x/user_manual/)
- **LinPAC-9x2x Software Download:** <http://ftp.icpdas.com/pub/cd/linpac/napdos/lp-9x2x/sdk/>
- NS-205 and DP-665 Product Page (optional): <http://www.icpdas.com/products/Switch/industrial/ns-205.htm> [http://www.icpdas.com/products/Accessories/power\\_supply/dp-665.htm](http://www.icpdas.com/products/Accessories/power_supply/dp-665.htm)

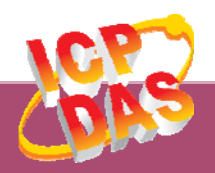

**ICP DAS Web Site: http://www.icpdas.com Contact Us (E-Mail): service@icpdas.com , service.icpdas@gmail.com**

**Copyright @ 2016 by ICP DAS Co., Ltd. All Rights Reserved. 6**